Dit is een uitleg voor Forescate leden (ouders) die zichzelf bij een wedstrijd willen indelen om te fluiten. Een groot voordeel van jezelf indelen is dat je zelf meteen een weekend kunt kiezen dat goed uitkomt. Je fluitbeurt wordt ook binnen Lisa bijgehouden zodat je "officieel" aan je fluitbeurt hebt voldaan. Of je vind het gewoon leuk om te fluiten..:).

## **Stap 1:**

Om jezelf als scheidsrechter in te plannen moet je gebruik maken van de Lisa Team module, deze is te bereiken via onze website www.mhcforescate.nl :

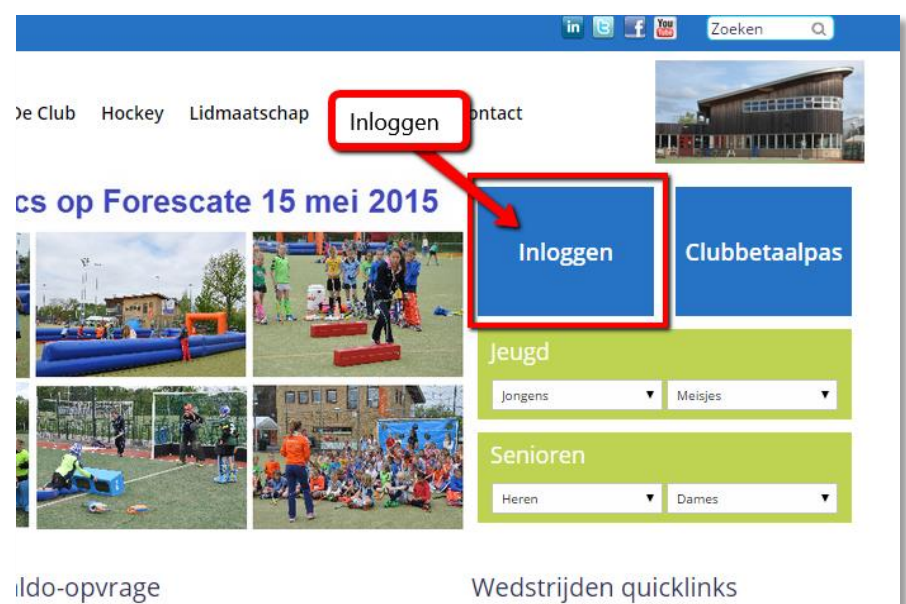

### **Stap 2:**

Inloggen bij de teammodule met je eigen Forescate lidnummer en wachtwoord:

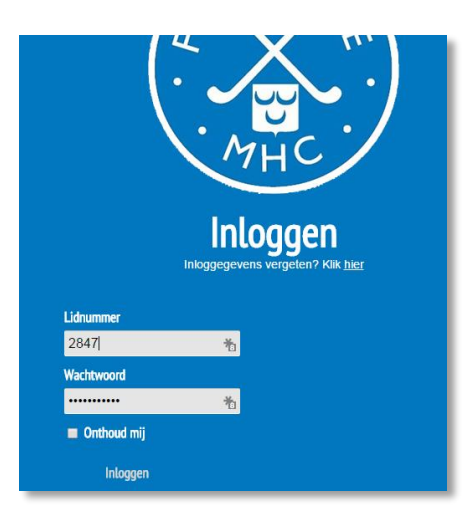

# **Stap 3:**

Ga naar het kopje "Club" en klik "Arbitrage" aan:

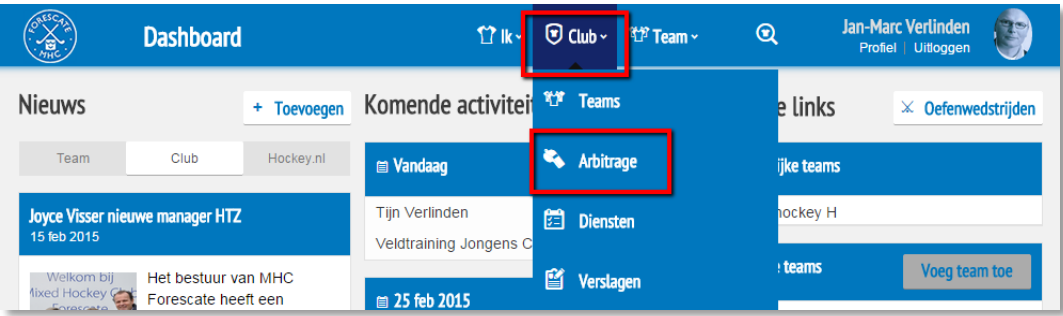

### **Stap 4:**

Bij het onderdeel "Arbitrage" zijn alle wedstrijden van die maand te zien, klik op de juiste maand en daarna op "zoeken":

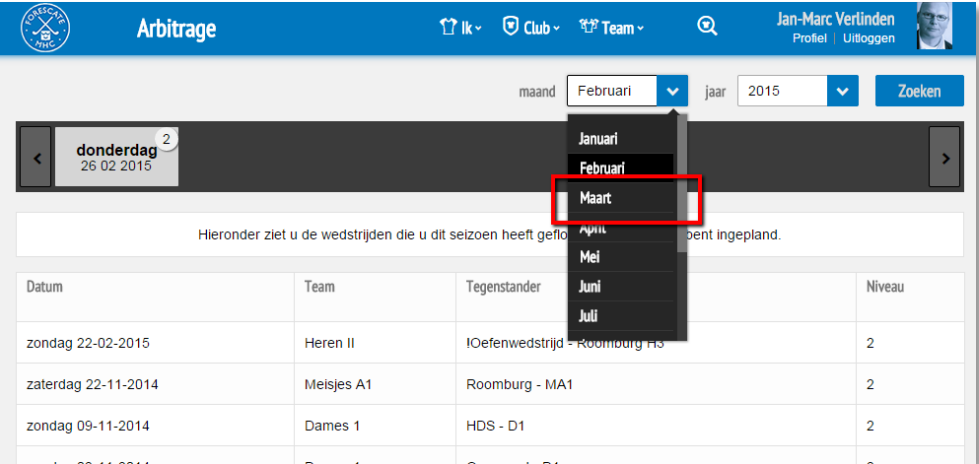

### **Stap 5:**

Daarna iets naar onder scrollen en daar staan alle wedstrijden waarvoor nog geen scheidsrechter is:

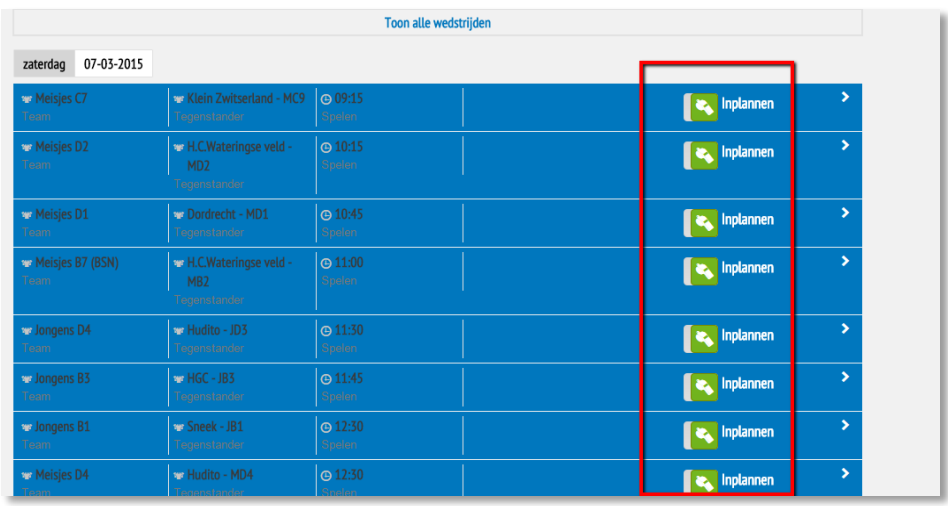

Voor wedstrijden waar al een scheidsrechter voor gevonden is staat het fluitje niet op groen. Maar het zou ook zo kunnen zijn dat je te laag in fluitniveau staat aangemerkt, in dat geval kun jij jezelf bijvoorbeeld niet op jongens A1 indelen. In dat geval moet je contact opnemen met de scheidsrechterscommissie.

Succes en veel fluitplezier!

De scheidsrechterscommissie scheids@mhcforescate.nl